# **JavaScript 2: Using JavaScript**

Chapter 9

Randy Connolly and Ricardo Hoar **Fundamentals of Web Development** 

 $\frac{F_{\text{H}}}{\text{H}} = \frac{F_{\text{H}}}{\text{H}} = \frac{F_{\text{H}}}{\text{H}} = \frac{F_{\text{H}}}{\text{H}} = \frac{F_{\text{H}}}{\text{H}} = \frac{F_{\text{H}}}{\text{H}} = \frac{F_{\text{H}}}{\text{H}} = \frac{F_{\text{H}}}{\text{H}} = \frac{F_{\text{H}}}{\text{H}} = \frac{F_{\text{H}}}{\text{H}} = \frac{F_{\text{H}}}{\text{H}} = \frac{F_{\text{H}}}{\text{H}} = \frac{F_{\text{H}}}{\text{H}}$ © 2017 Pearson http://www.funwebdev.com

# Chapter 9

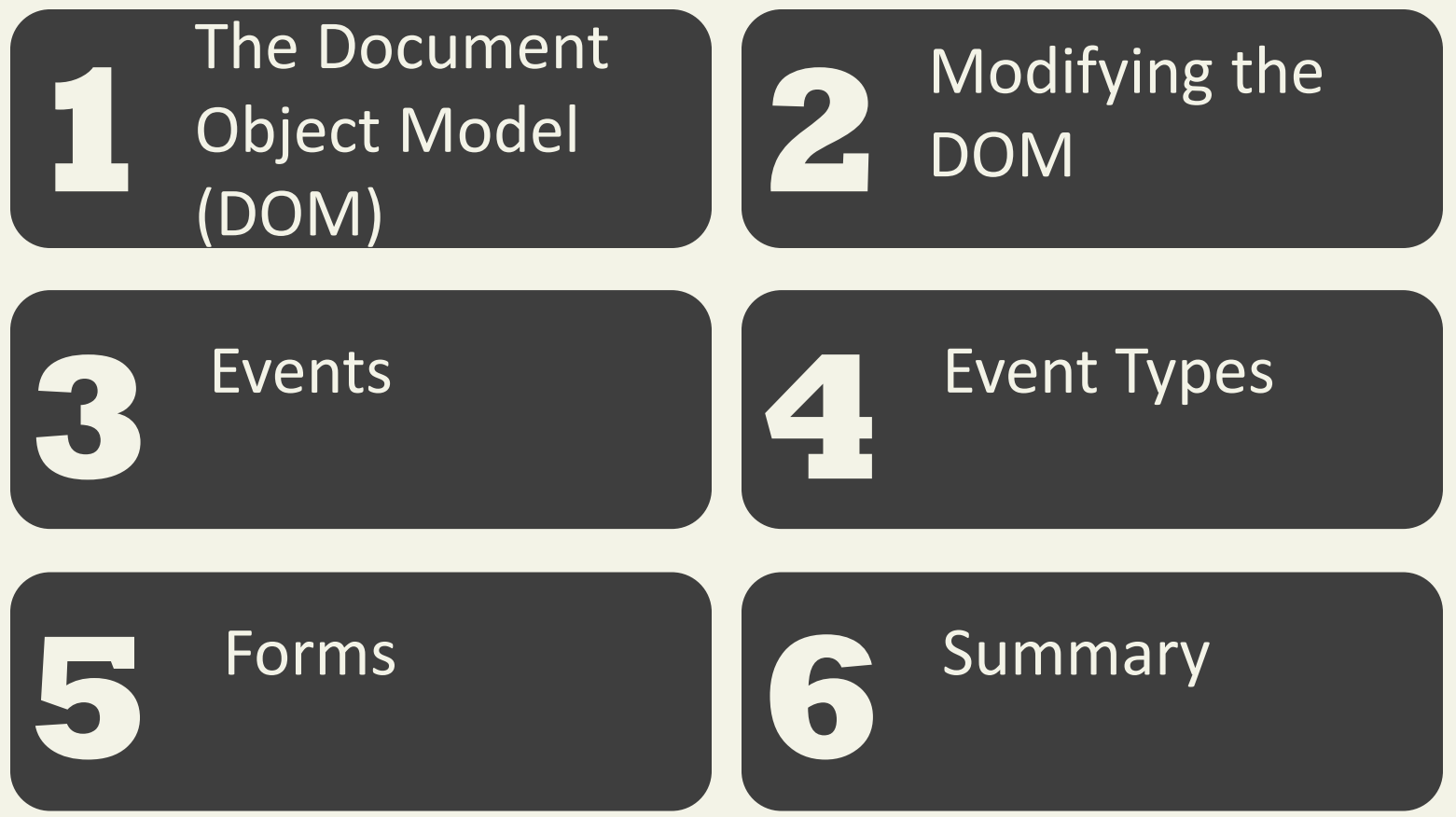

Fundamentals of Web Development - 2<sup>nd</sup> Ed. **Fundamentals of Web Development - 2<sup>nd</sup> Ed.** 

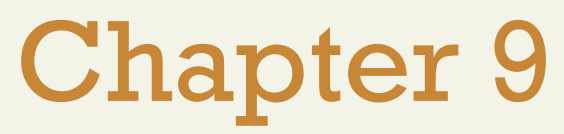

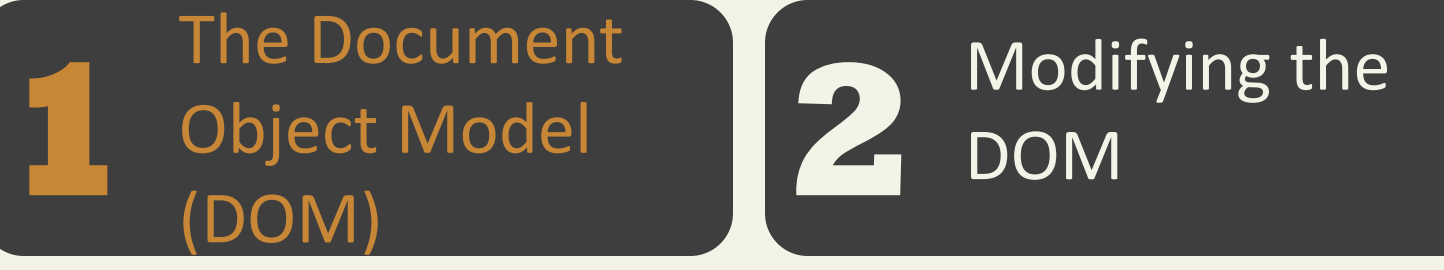

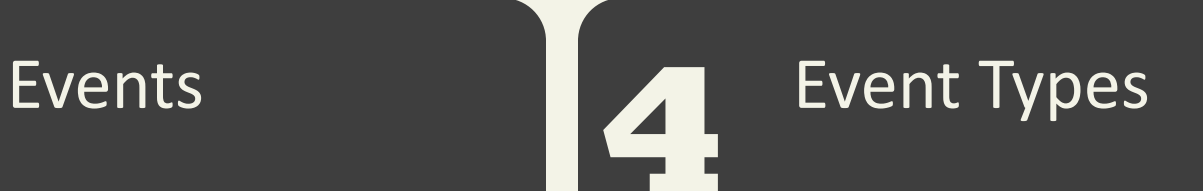

**5 6**

Forms **Command** Summary

Fundamentals of Web Development - 2<sup>nd</sup> Ed. **Fundamentals of Web Development - 2<sup>nd</sup> Ed.** 

#### **Overview**

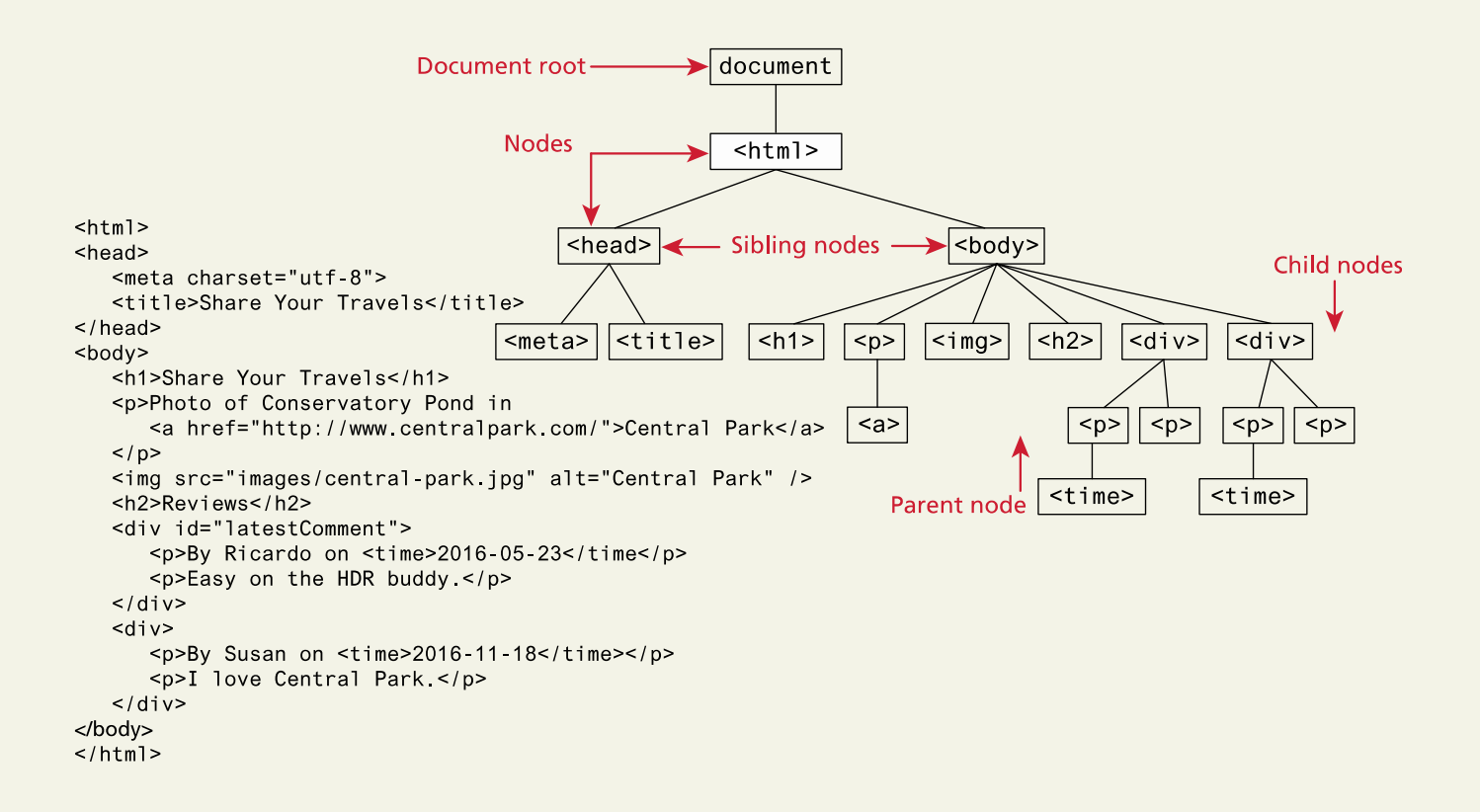

Nodes and NodeLists

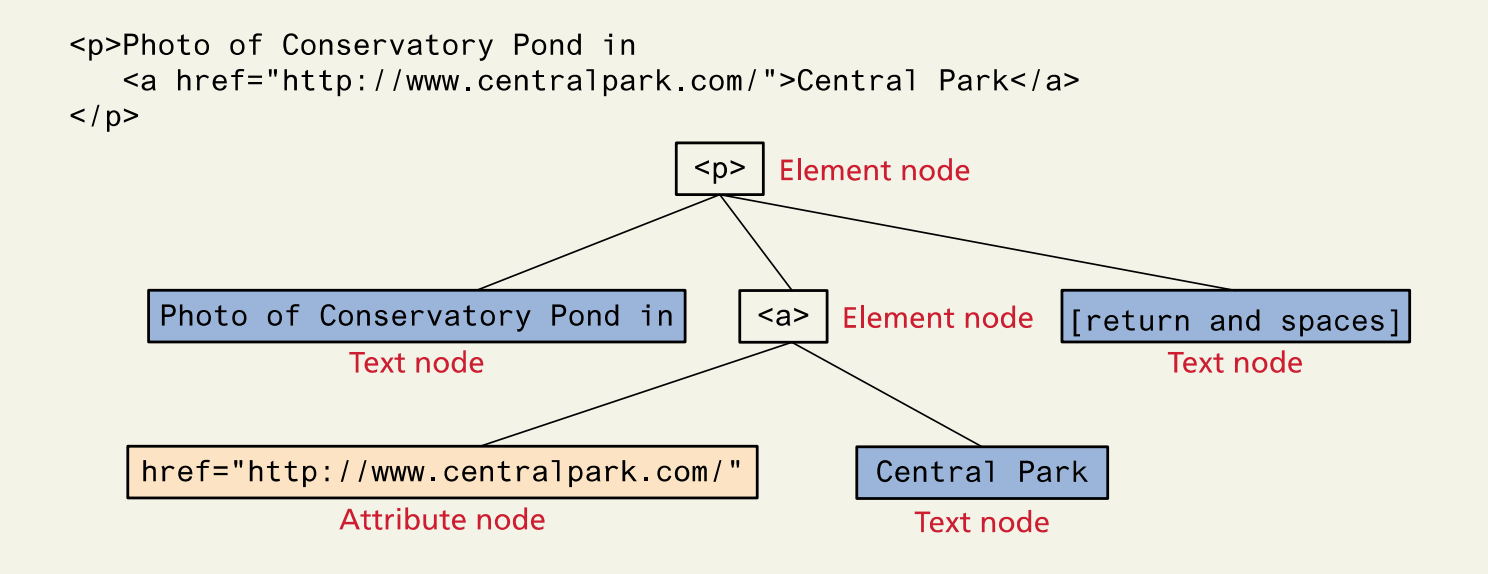

Document Object

The DOM document object is the root JavaScript object representing the entire HTML document

// retrieve the URL of the current page

var a = **document.**URL;

// retrieve the page encoding, for example ISO-8859-1

var b = **document.**inputEncoding;

Selection Methods

Classic

- getElementById()
- getElementsByTagName()
- getElementsByClassName()

Newer

- querySelector() and
- querySelectorAll()

#### Selection Methods

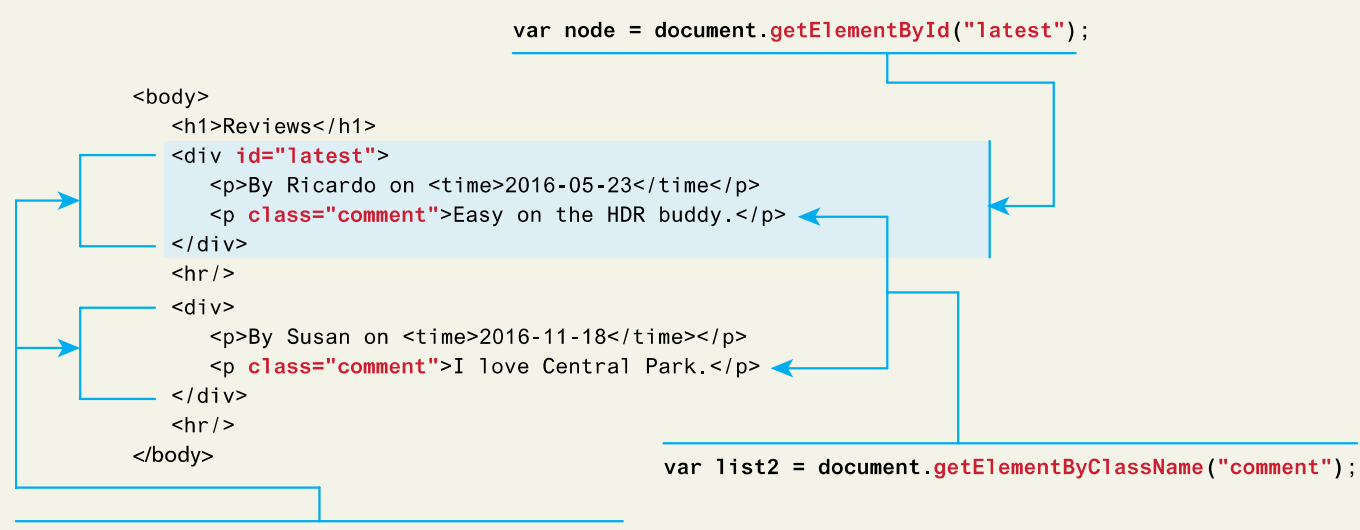

var list1 = document getElementsByTagName("div");

#### Query Selector

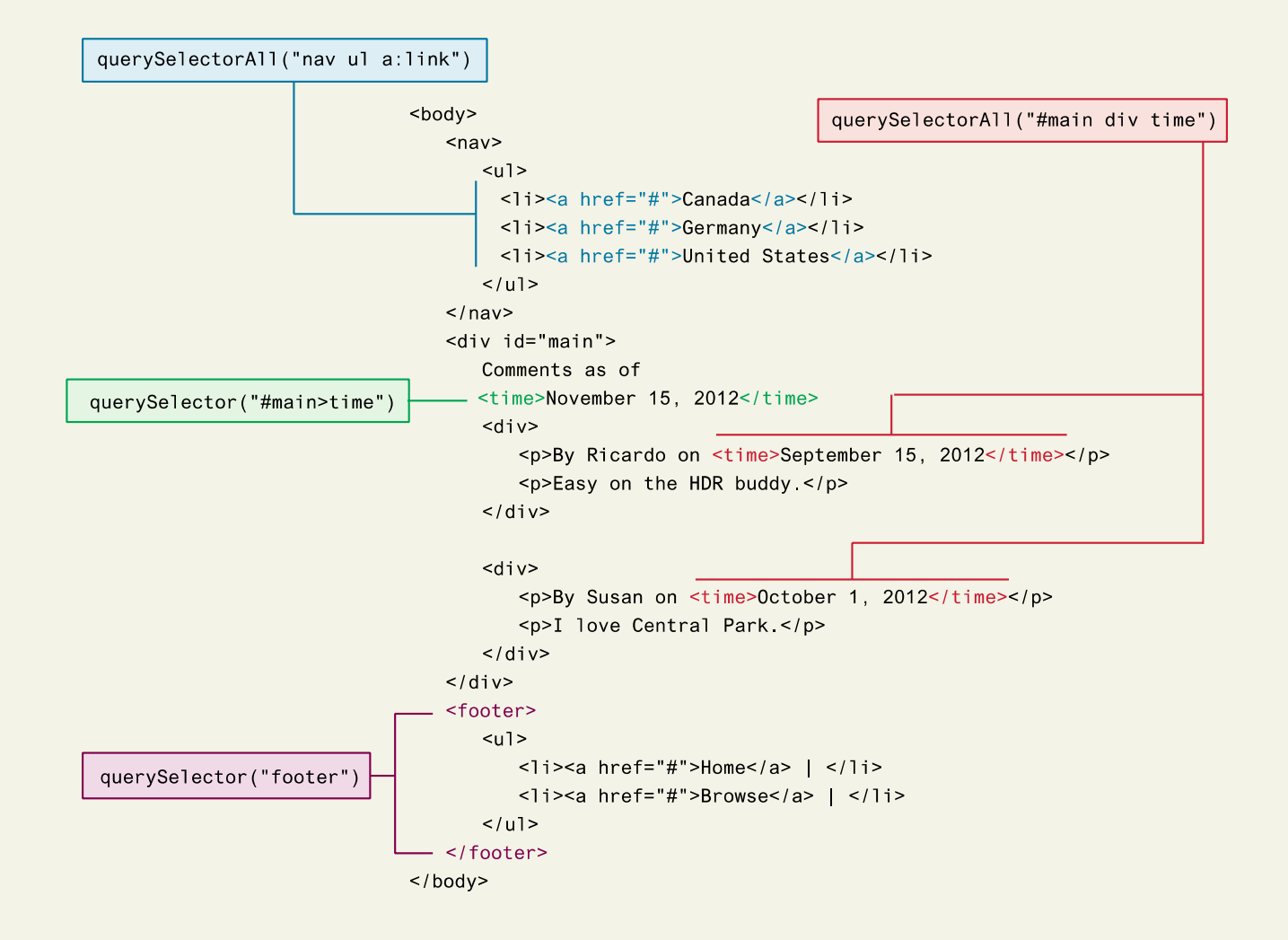

Element Node Object

Element Node object represents an HTML element in the hierarchy, contained between the opening <> and closing </> tags for this element. Every node has

- classList
- className
- Id
- innerHTML
- Style
- tagName

More common (not universal) properties

- href
- name
- src
- value

# Chapter 9

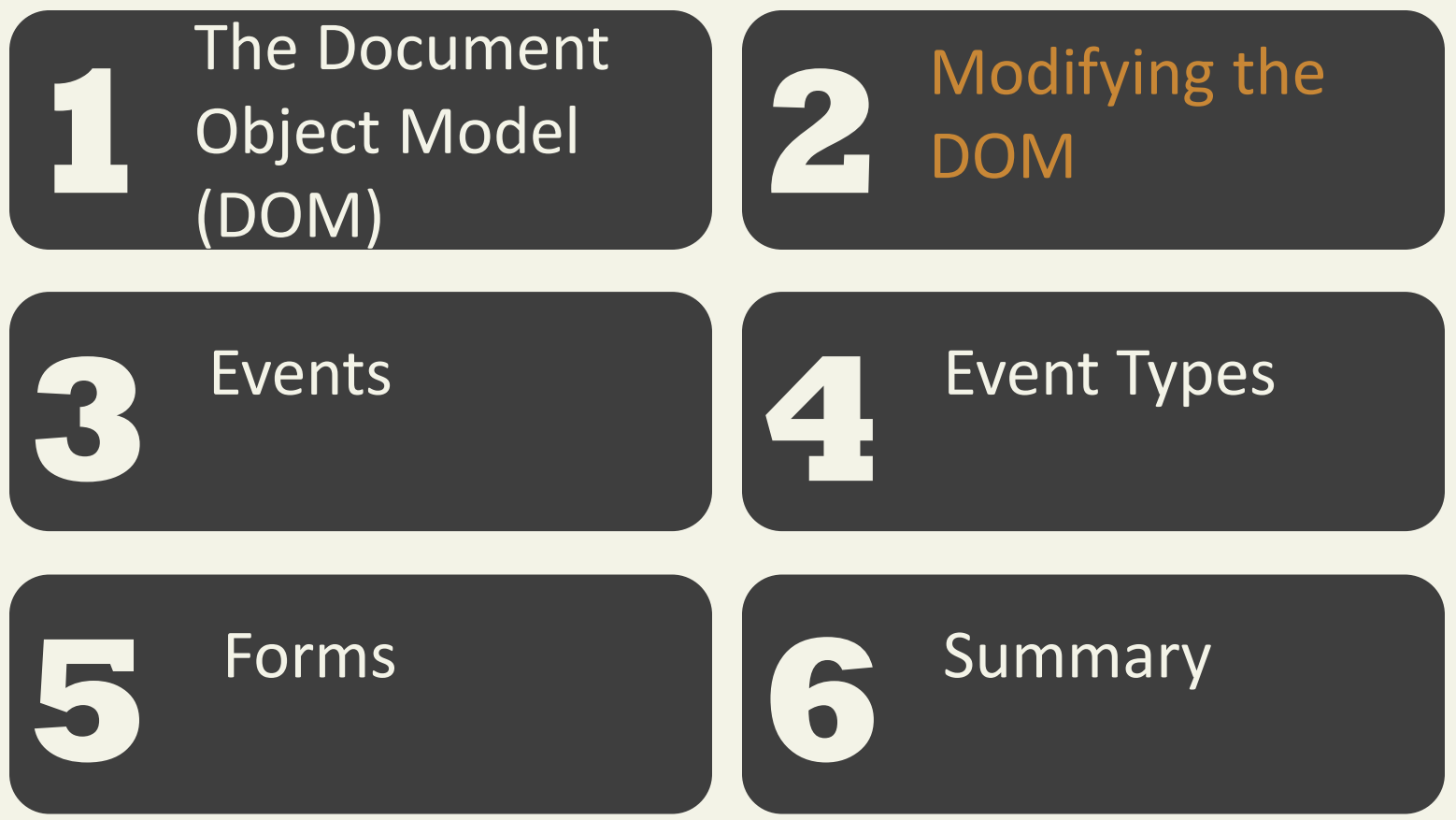

Randy Connolly and Ricardo Hoar newsletter and Eq. (3) Fundamentals of Web Development - 2<sup>nd</sup> Ed.

Changing an Element's Style

```
<style>
     box \margin: 2em; padding: 0;
          border: solid 1pt black;
     \rightarrow.yellowish { background-color: \#EFE63F; }
    .hide { display: none; }
\langlestyle>
<main><div class="box">
     \sim 100\frac{1}{2} div>
\frac{2}{\pi}
```

```
var node = document querySelector("main div");
                                                                                              Equivalent to:
     node className = "yellowish";
                                                                                              <div class="yellowish">
                                          This replaces the existing class specification with
                                          this one. Thus the <div> no longer has the box class
2
     node.classList.remove("yellowish");
                                                                                        2
                                                                                              <div class="">
                                                 Removes the specified class specification
     node classList add("box");
                                                                                              <div class="box">
                                                 and adds the box class
     node classList add("yellowish");
                                                                                              <div class="box yellowish">
\left(3\right)Adds a new class to the existing class
                                              specification
(4
     node classList toggle("hide");
                                                                                              <div class="box yellowish hide">
                                           If it isn't in the class specification, then add it
                                                                                              <div class="box yellowish">
     node classList toggle("hide");
                                                                                         ' 5 `
                                           If it is in the class specification, then remove it
```
Meet the family

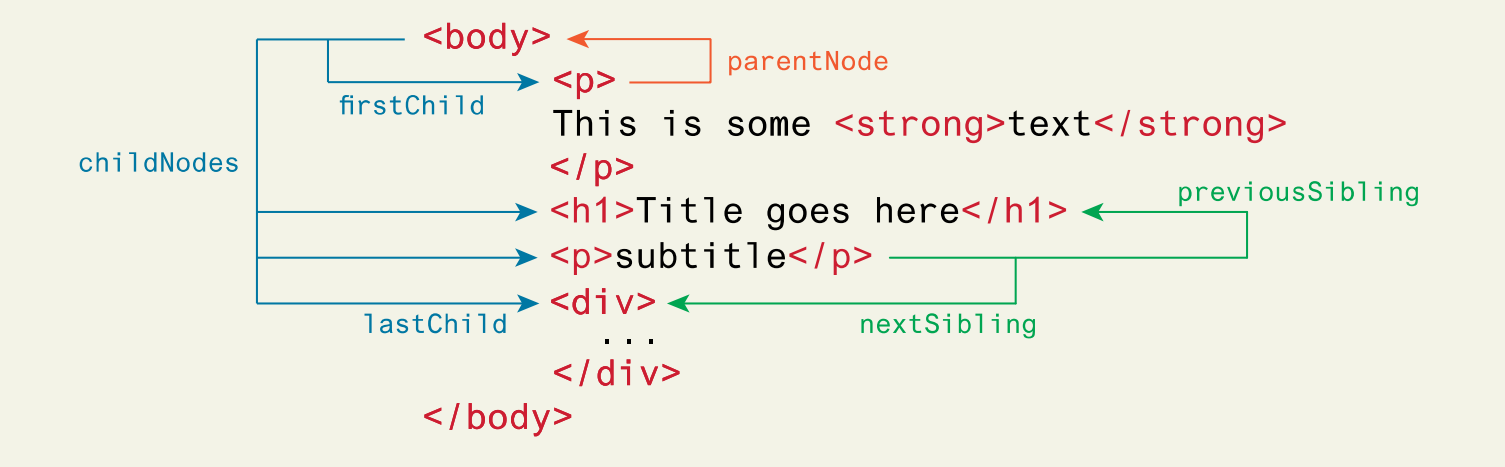

Changing an Element's Content

document.getElementById("here").innerHTML = "foo<em>bar</em>";

Creating DOM elements

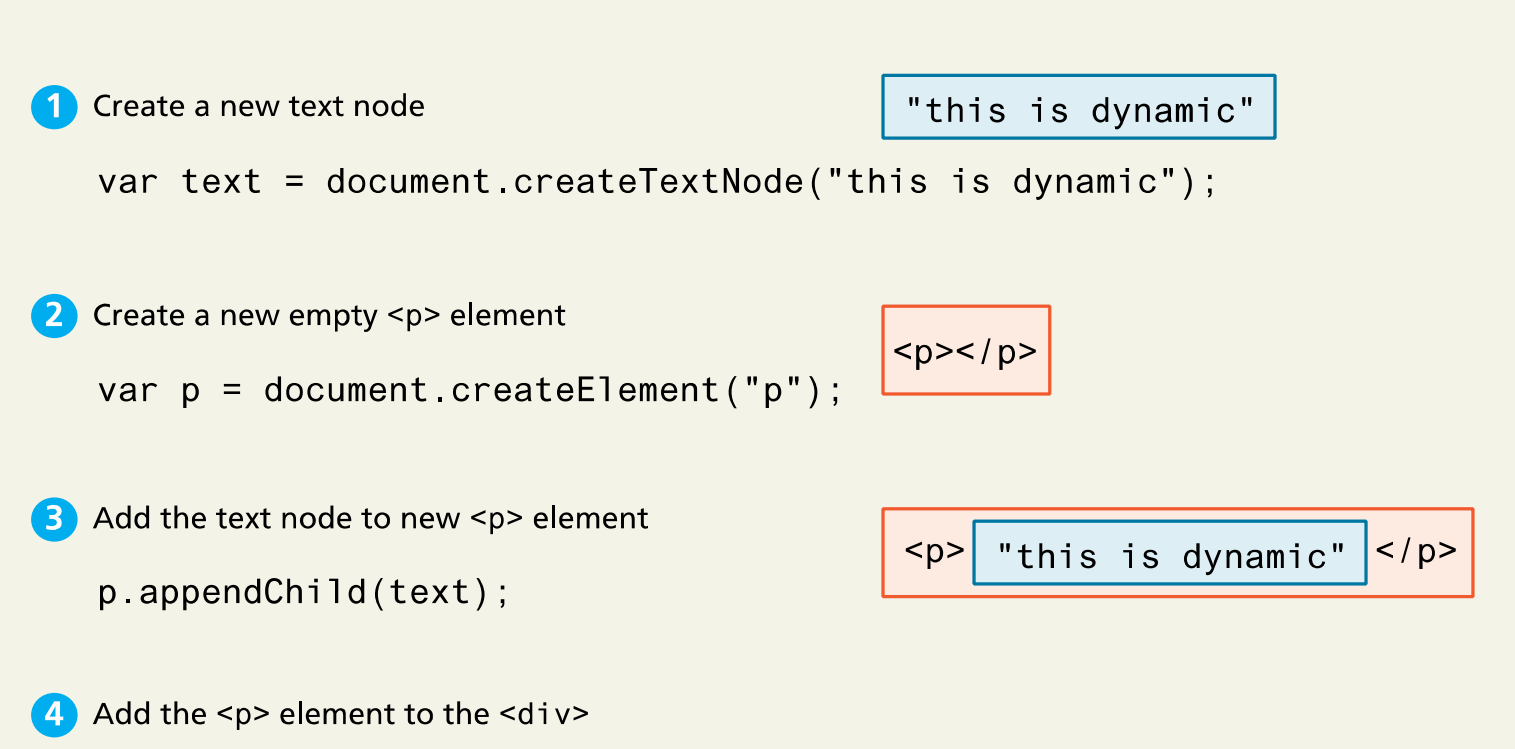

```
var first = document.getElementById("first");
first.appendChild(p);
```
Randy Connolly and Ricardo Hoar newsletter and Eq. (3) Fundamentals of Web Development - 2<sup>nd</sup> Ed.

Creating DOM elements

Add the <p> element to the <div>

var first = document.getElementById("first");

 $first.appendChild(p);$ 

```
<div id="first">
    <h1>DOM Example</h1>
    <p>Existing element</p>
    <p>this is dynamic</p>
\langle/div>
```
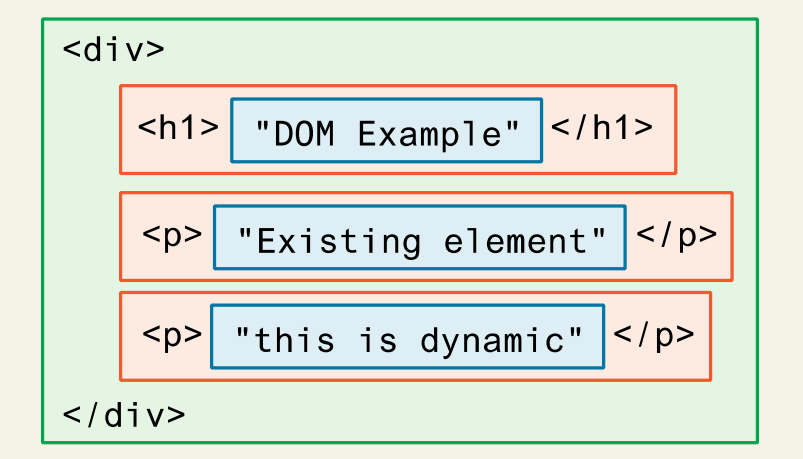

Tools - Debuggers

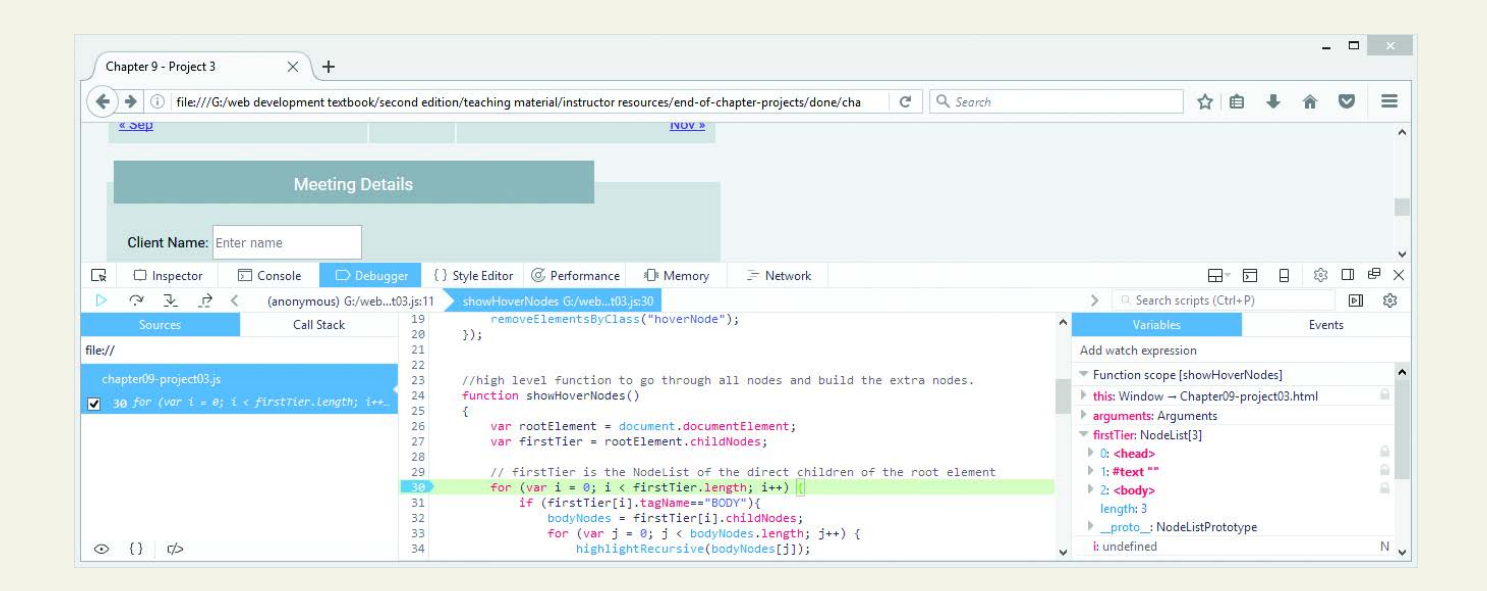

Tools – Performace checkers

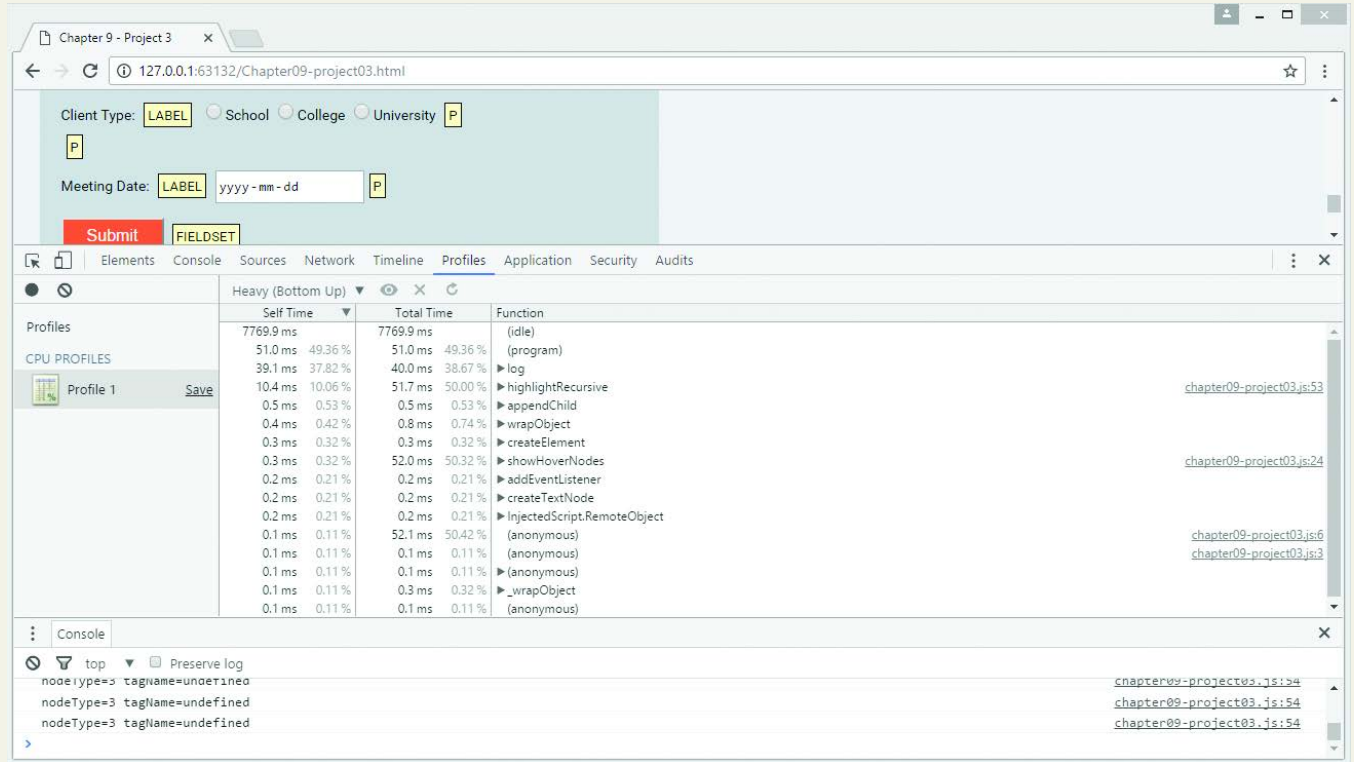

Tools – Linters

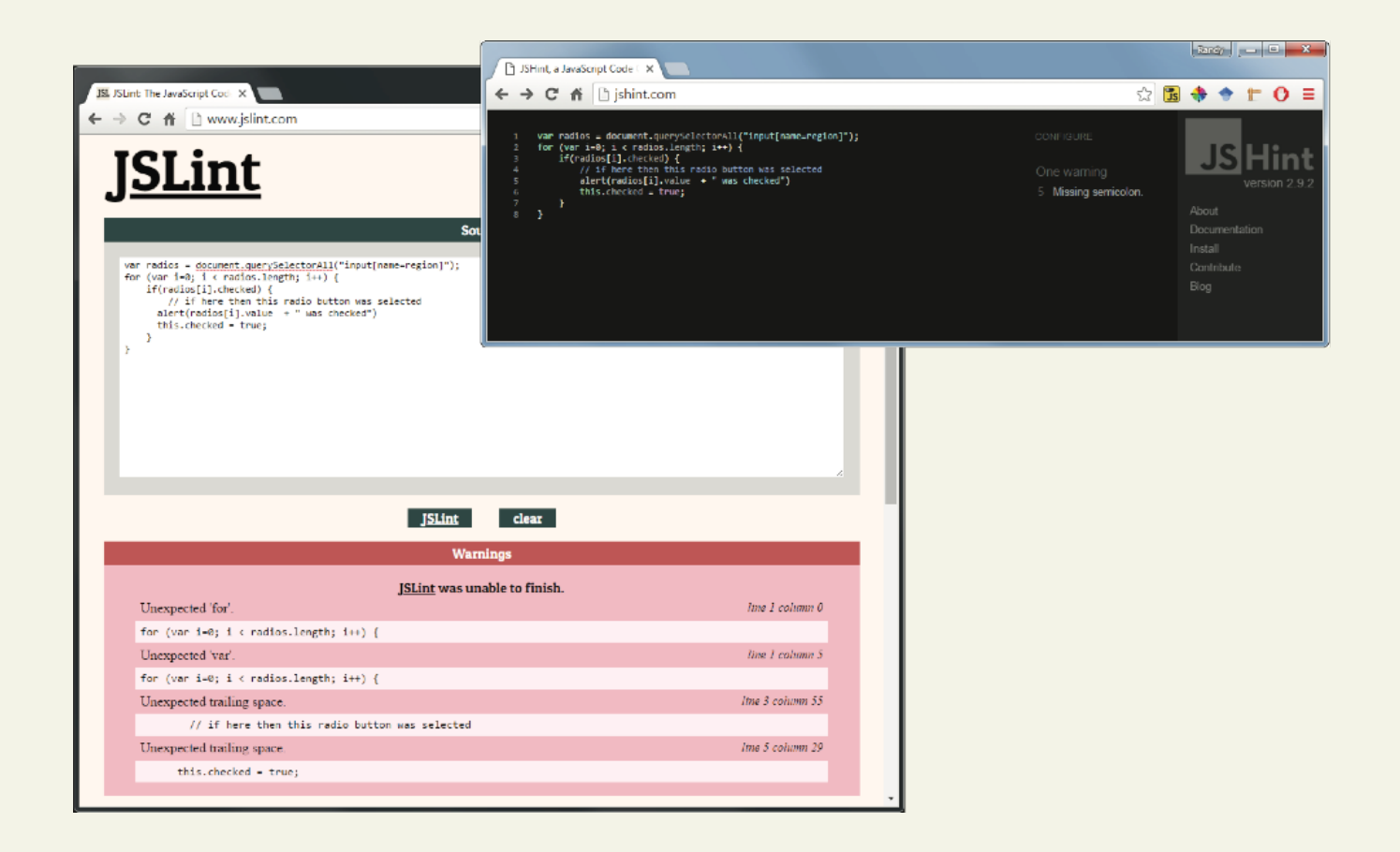

# Chapter 9

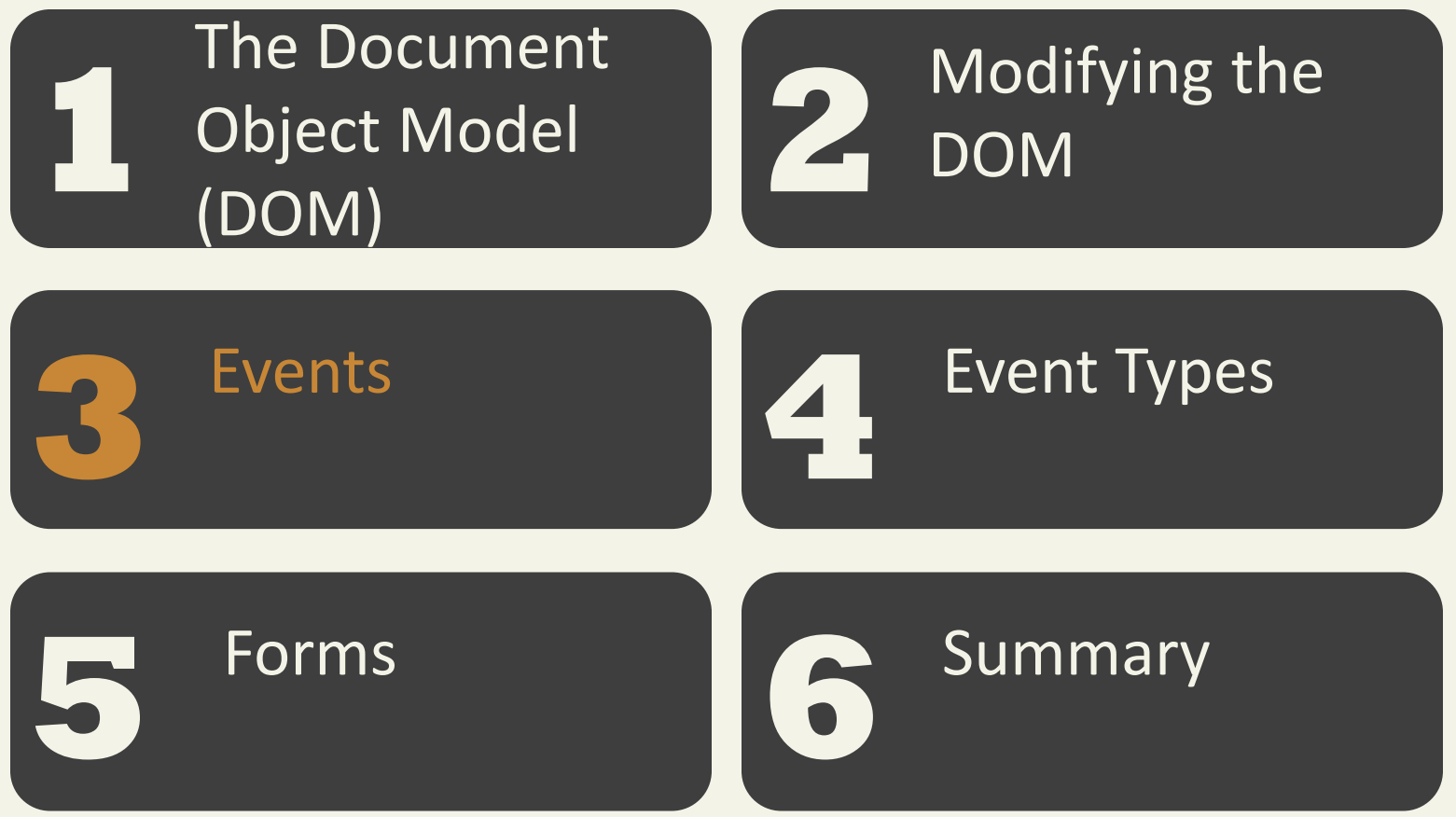

Fundamentals of Web Development - 2<sup>nd</sup> Ed. **Fundamentals of Web Development - 2<sup>nd</sup> Ed.** 

JavaScript event is an action that can be detected by JavaScript

- Many of them are initiated by user actions
- some are generated by the browser itself.

We say that an event is *triggered* and then it is *handled* by JavaScript functions

#### Event-Handling Approaches – Inline Hook

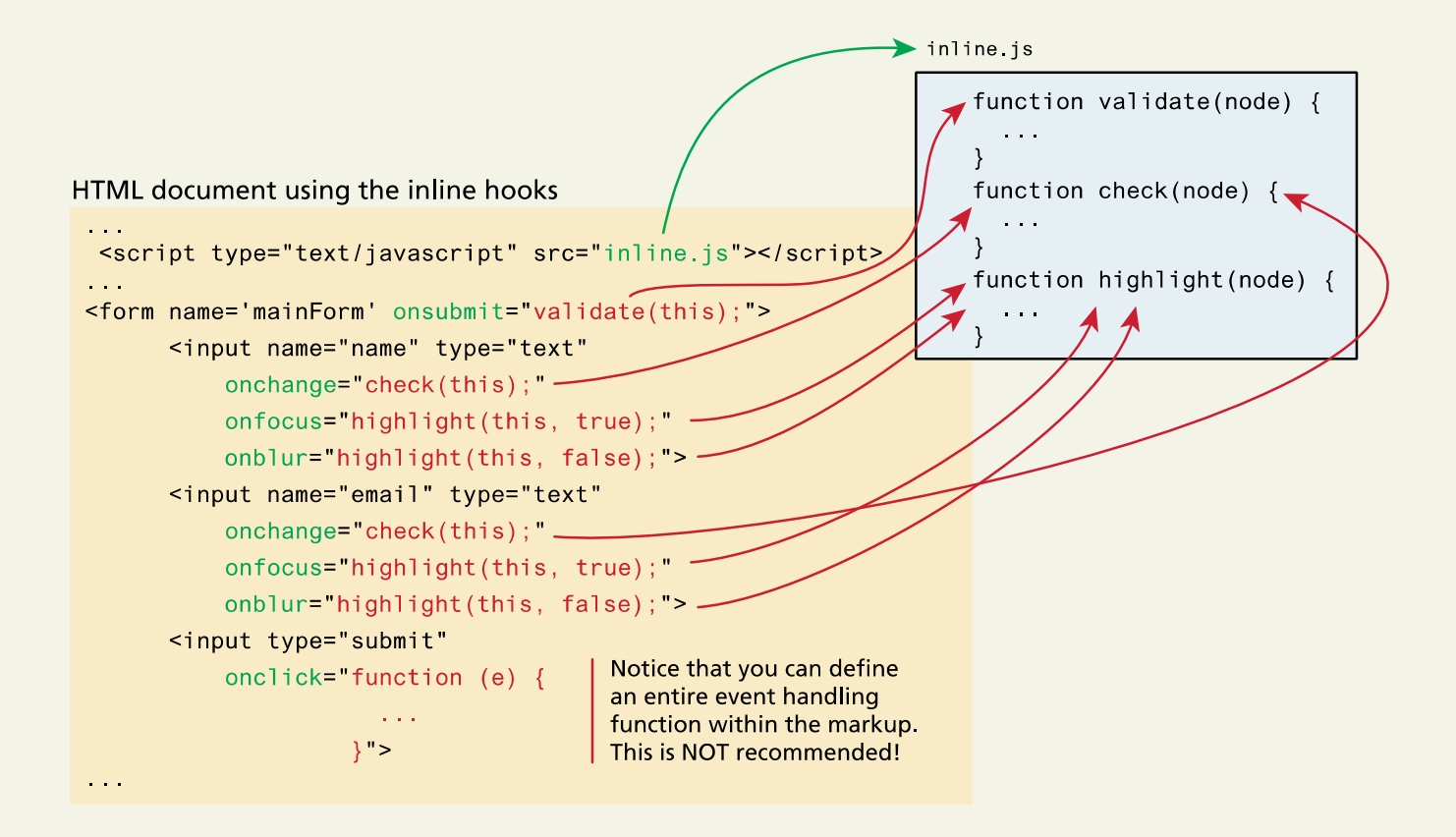

Event-Handling Approaches – Event Property Approach

var myButton = document.getElementById('example');

myButton.onclick = alert('some message');

Event-Handling Approaches – Event Listener Approach

var myButton = document.getElementById('example');

myButton.**addEventListener**('click', alert('some message'));

myButton.**addEventListener**('mouseout', funcName);

Event-Handling Approaches – Event Listener Approach (anon function)

### myButton.**addEventListener**('click', function(**) {**

```
var d = new Date();
```
alert("You clicked this on "+ d.toString());

**});**

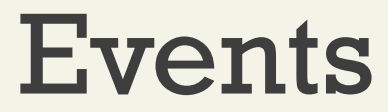

Event Object

When an event is triggered, the browser will construct an event object that contains information about the event.

```
div.addEventListener('click', function(e) {
```

```
// find out where the user clicked
```
var x = **e**.clientX;

…

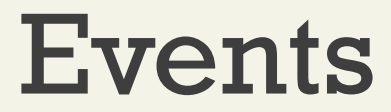

Event Object

- bubbles Indicates whether the event bubbles up through the DOM
- cancelable Indicates whether the event can be cancelled
- target The object that generated (or dispatched) the event
- type The type of the event (see Section 9.4)

# Chapter 9

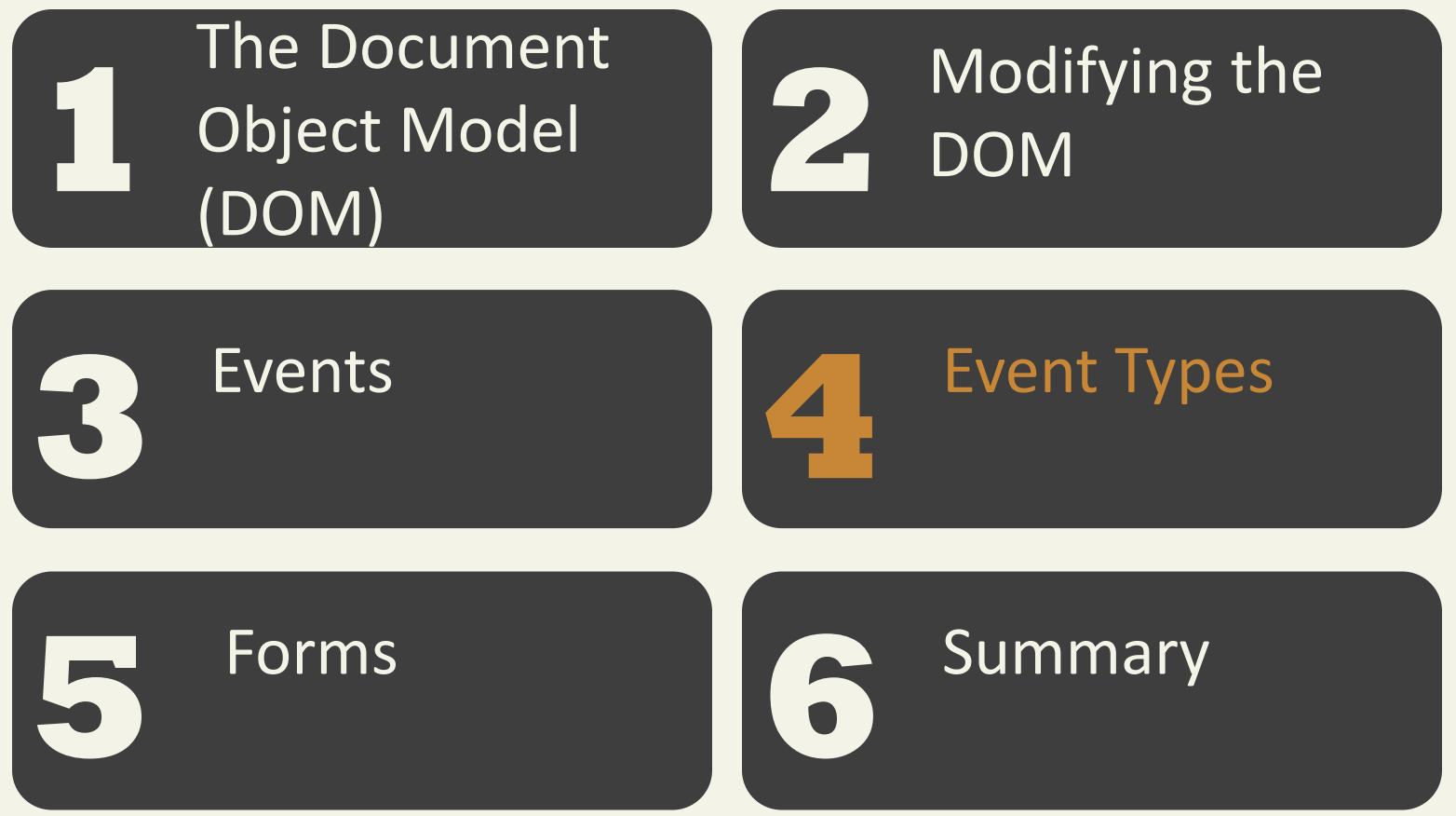

Fundamentals of Web Development - 2<sup>nd</sup> Ed. **Fundamentals of Web Development - 2<sup>nd</sup> Ed.** 

Mouse Events

- click The mouse was clicked on an element
- dblclick The mouse was double clicked on an element
- mousedown The mouse was pressed down over an element
- mouseup The mouse was released over an element
- mouseover The mouse was moved (not clicked) over an element
- mouseout The mouse was moved off of an element
- mousemove The mouse was moved while over an element

Keyboard Events

- keydown The user is pressing a key (this happens first)
- keypress The user presses a key (this happens after keydown)
- keyup The user releases a key that was down (this happens last)

Touch Events

Touch events are a new category of events that can be triggered by devices with touch screens

Limited Browser support (2017)

The different events (e.g., touchstart, touchmove, and touchend) are analogous to some of the mouse events (mousedown, mousemove, and mouseup).

Form Events

- Blur
- Change
- Focus
- Reset
- select
- Submit

Frame Events

- abort An object was stopped from loading
- error An object or image did not properly load
- load When a document or object has been loaded
- resize The document view was resized
- scroll The document view was scrolled
- unload The document has unloaded

# Chapter 9

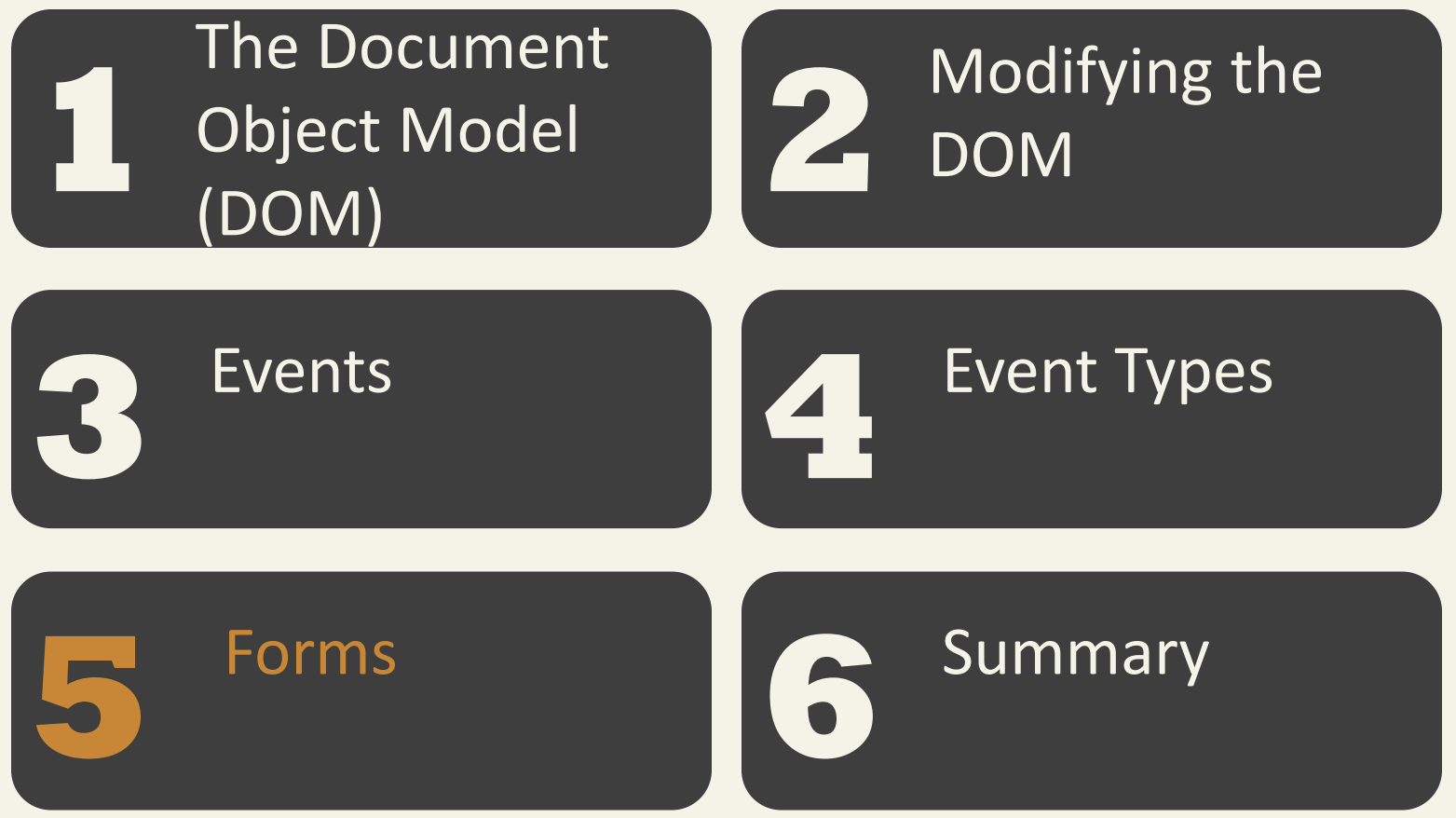

Fundamentals of Web Development - 2<sup>nd</sup> Ed. **Fundamentals of Web Development - 2<sup>nd</sup> Ed.** 

## Forms

Responding to Form Movement Events

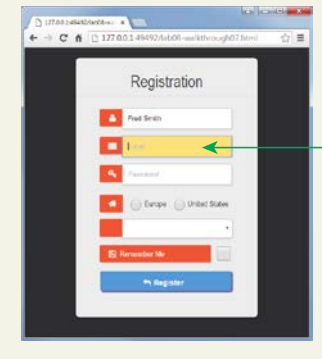

```
// This function is going to get called every time the focus or blur events are
// triggered in one of our form's input elements.
function setBackground(e) {
   if (e type == "focus") {
      e target style backgroundColor = "#FFE393"; \leftarrow\lambdaelse if (e, type == "blur") {
      e target style backgroundColor = "white";
                                                      \leftarrow\lambda\rightarrow// set up the event listeners only after the DOM is loaded
window addEventListener("load", function() {
   var cssSelector = "input[type=text], input[type=password]";
   var fields = document querySelectorAll(cssSelector);
   for (i=0; i \leq 1 is length; i++) {
      fields[i] addEventListener("focus", setBackground);
      fields[i] addEventListener("blur", setBackground);
                                                                                        ether it has
   \rightarrowthe focus.
\}:
```
## Forms

#### Responding to Form Changes Events

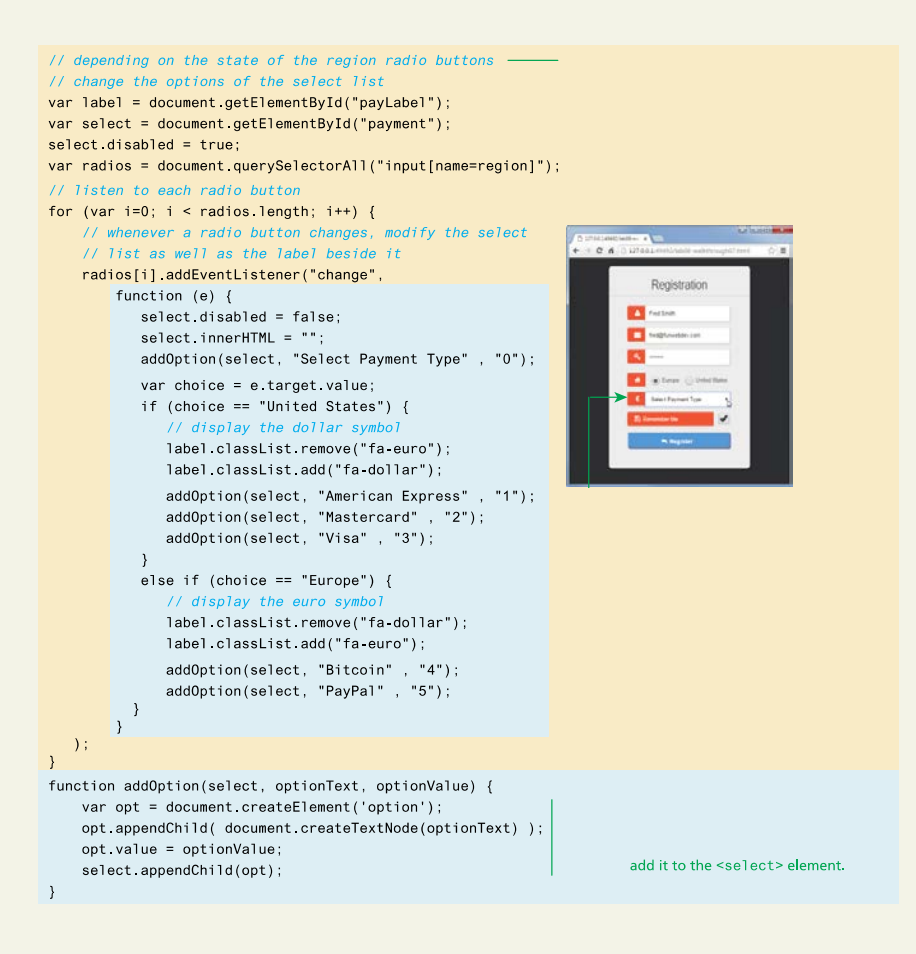

Fundamentals of Web Development - 2<sup>nd</sup> Ed. **Fundamentals of Web Development - 2<sup>nd</sup> Ed.** 

## Forms

Validating a Submitted Form

- Field Validation
- Number Validation
- Other (non JavaScript) Form validation reminder

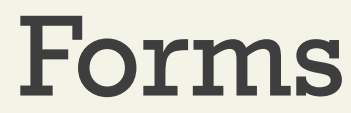

Submitting Forms

var formExample = document.getElementById("loginForm");

formExample.**submit();**

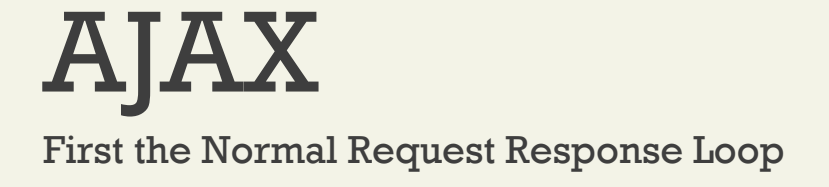

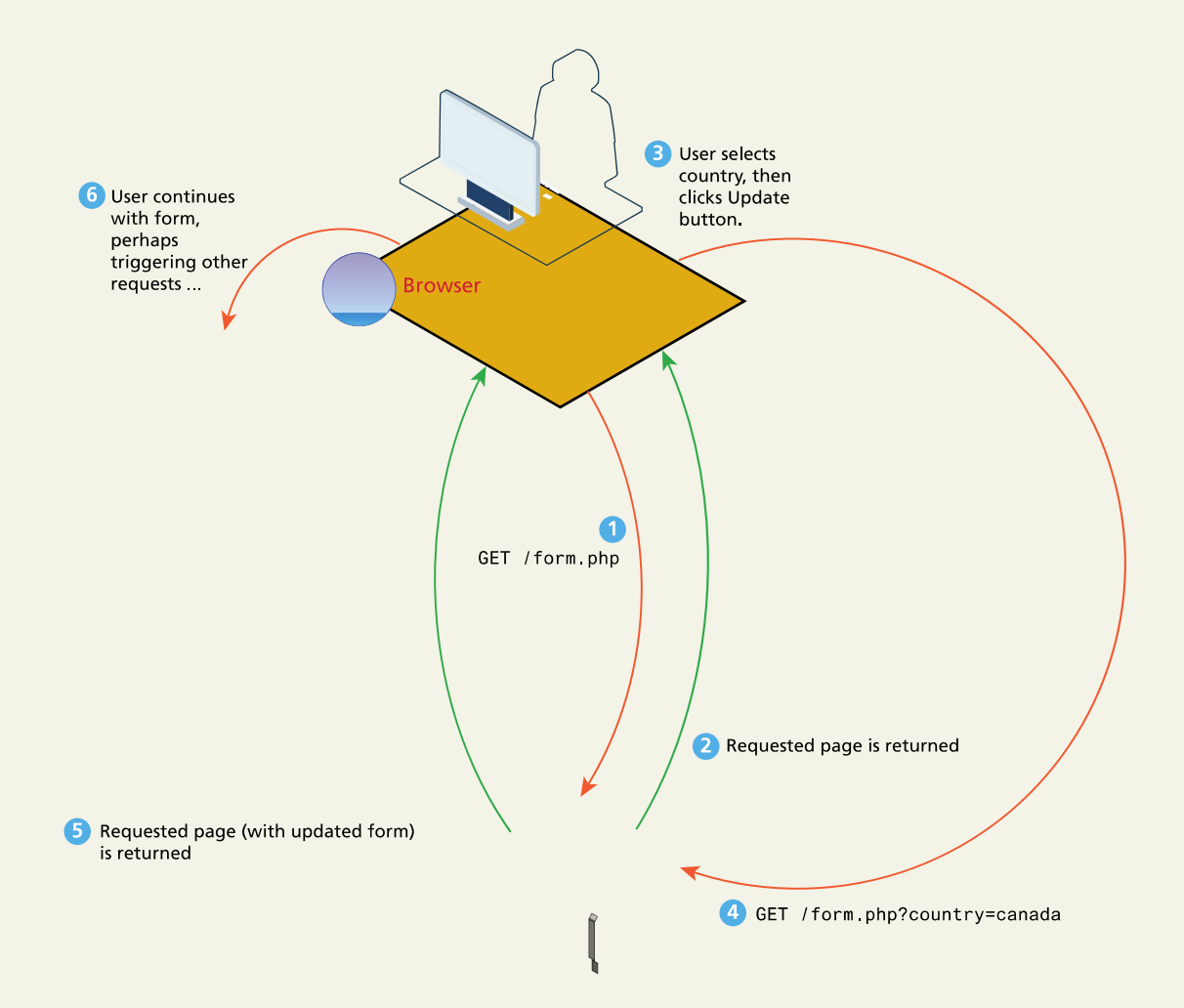

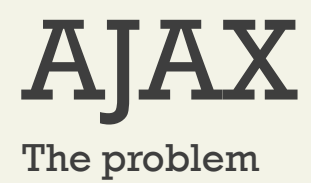

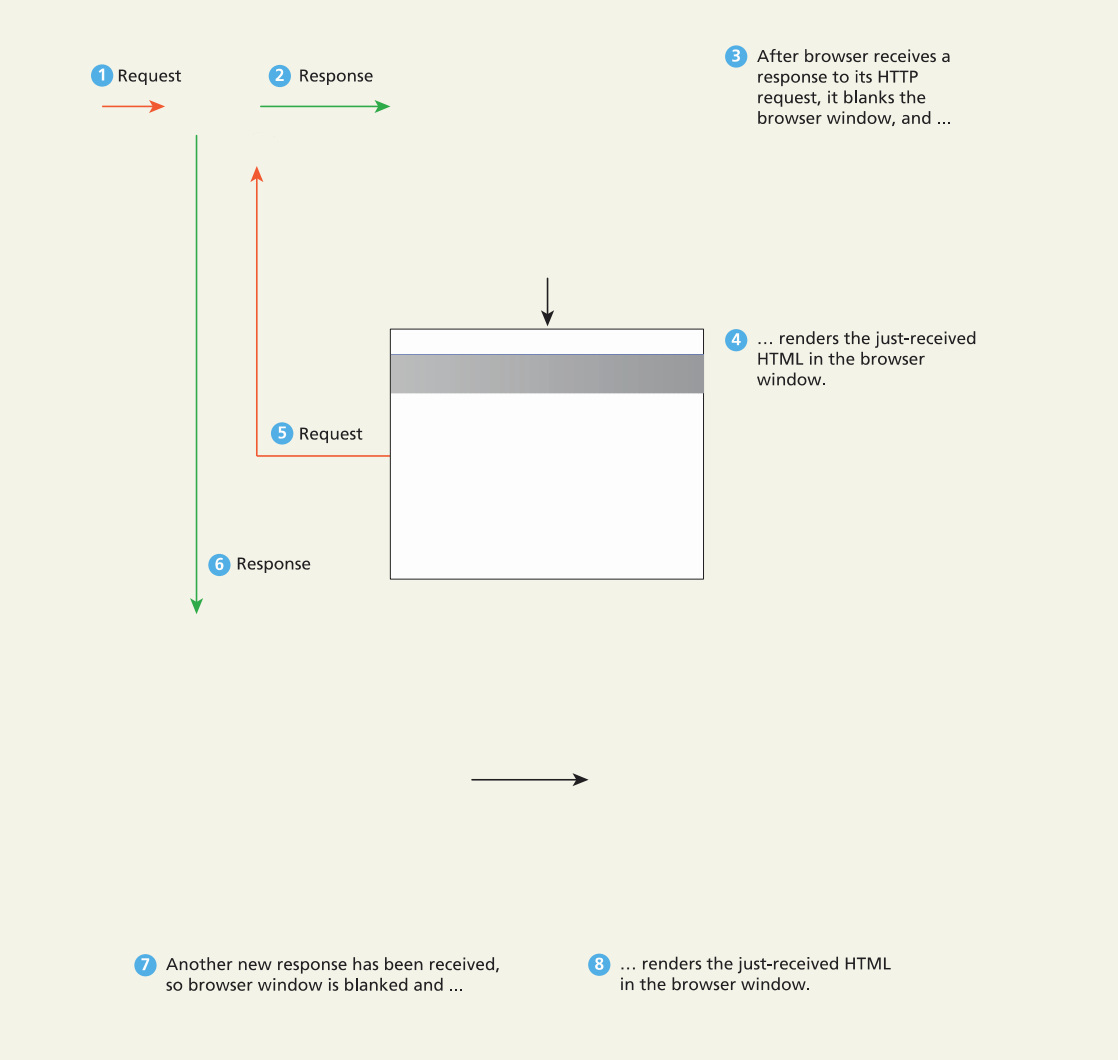

#### Fundamentals of Web Development - 2<sup>nd</sup> Ed. **Fundamentals of Web Development - 2<sup>nd</sup> Ed.**

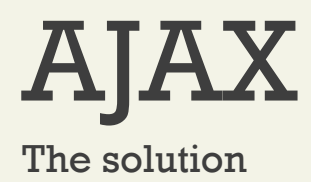

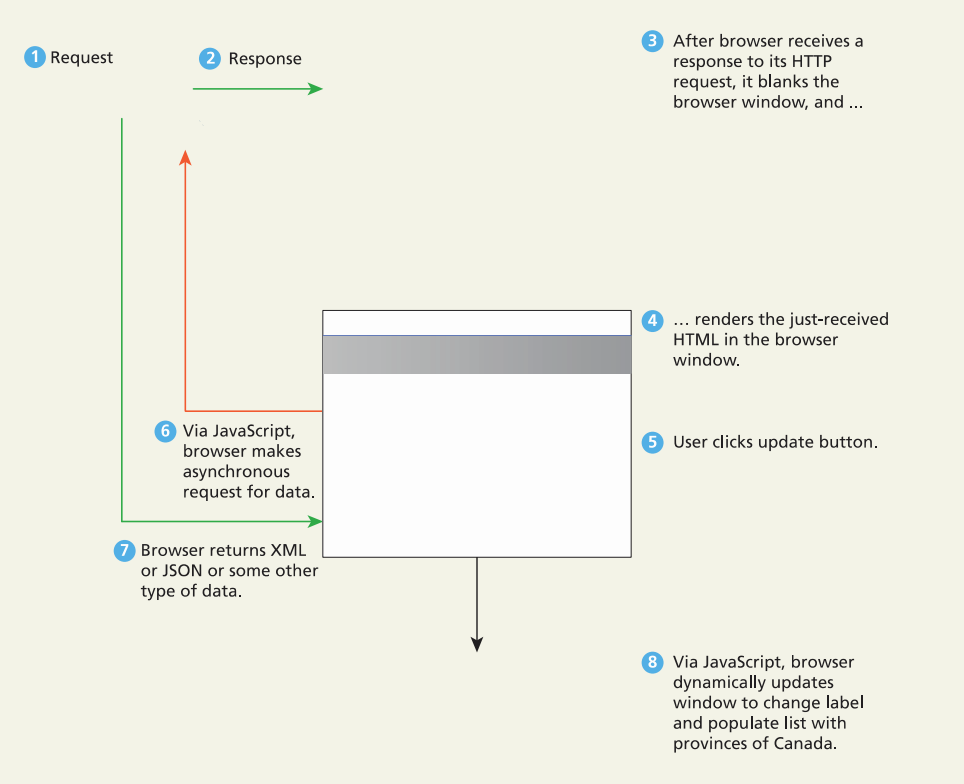

# Chapter 9

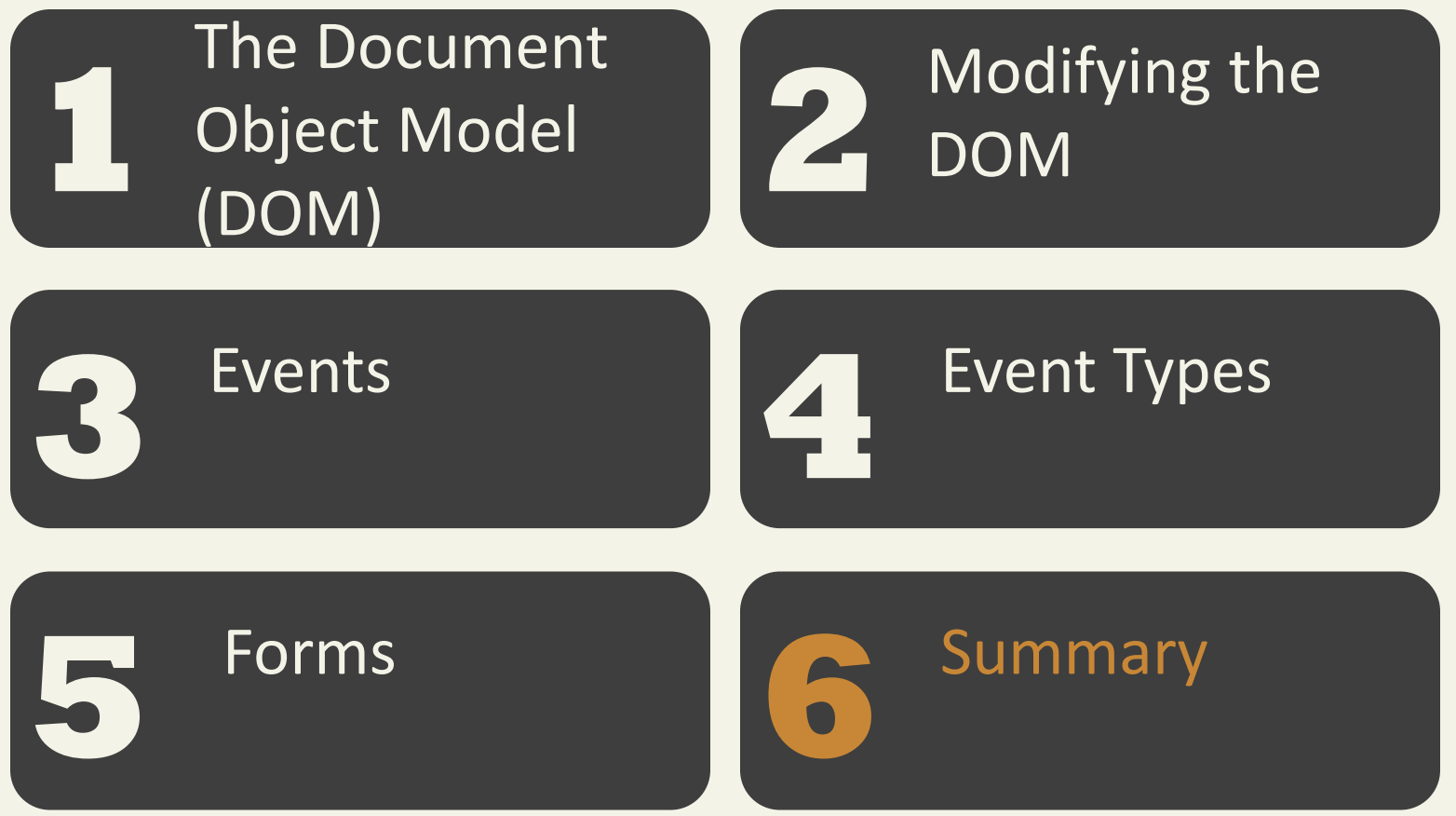

Fundamentals of Web Development - 2<sup>nd</sup> Ed. **Fundamentals of Web Development - 2<sup>nd</sup> Ed.** 

# **Summary**

Key Terms

- blur
- Document Object Model
- (DOM)
- document root •
- DOM document object
- DOM tree
- element node
- event
- event bubbling •
- event delegation
- event handler
- event listener
- event object
- event propagation
- event type
	- focus
- form events
	- frame events
	- keyboard events
	- linter
	- mouse events
	- node
	- selection methods
	- touch events

## **Summary**

Questions?